# Cisco Business Mobileアプリのデバッグログ

# 該当するソフトウェア |バージョン

• Cisco Business Mobileアプリケーション | 1.0.24 <u>[\(App Storeへのリンク\)](https://apps.apple.com/us/app/cisco-business/id1569243325)</u>

### 目的

この記事では、Cisco Business Mobileアプリケーションを使用する際にデバッグログ を収集してダウンロードする方法について説明します。

## Cisco Business Mobileアプリケーションのシステム要件

Cisco Business Mobileアプリケーションは、iOSバージョン13.0以降を実行するApple iOSベースのデバイスでサポートされています。

Cisco Business Mobileアプリケーションでは、次のシスコビジネスデバイスを管理で きます。

- Cisco Business 220 シリーズ スマートスイッチ
- Cisco Business 250 シリーズ スマートスイッチ
- Cisco Business 350 シリーズ マネージドスイッチ
- Cisco Business 100シリーズアクセスポイント
- Cisco Business 100シリーズメッシュエクステンダ
- Cisco Business 200シリーズアクセスポイント

#### 概要

#### デバッグロギングの有効化とログのエクスポート

ロギングは、トラブルシューティングの際に非常に役立ちます。ログは、さまざまな 場所(デバイス上の関連アプリケーション)にエクスポートできる詳細な詳細情報を 提供します。 ログを開いて確認できます。バージョン1.0.20では、古いログはパージ されません。新しいロギング情報が古いログに追加されます。オンのままにすると、 ストレージが大量に消費される可能性があるため、必要な限りオンにしてください。

#### 手順 1

[詳細]ボタンをクリックします。

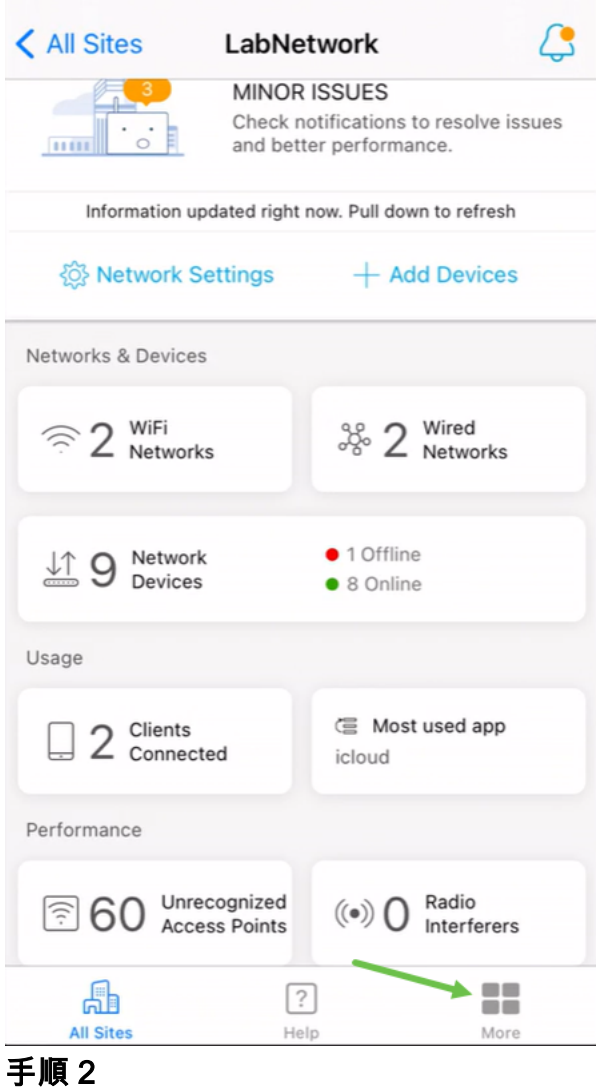

#### デバッグログを有効にするには、トグルボタンをクリックします。

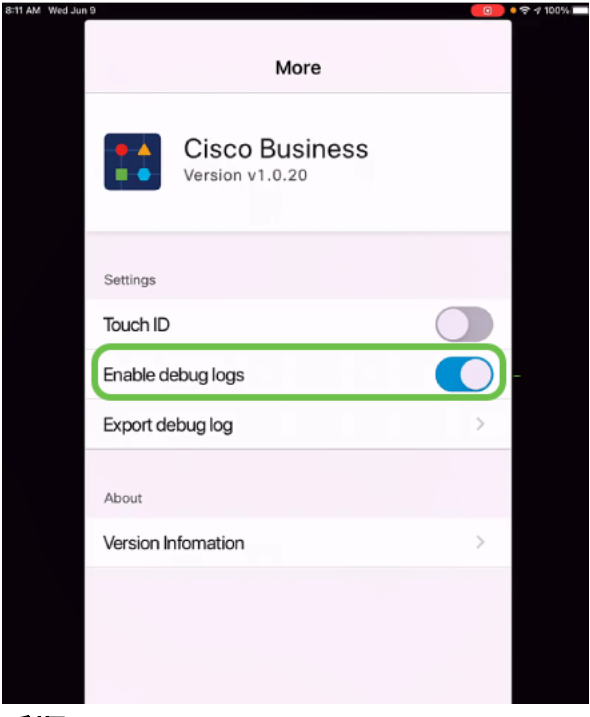

ログを送信する場所を選択します。ノート、電子メール、WebEx、AirDropなどの情 報を受信できるアプリケーションに送信できます。この例では、ログがNotesに送信 され、Notesにファイルが保存されます。

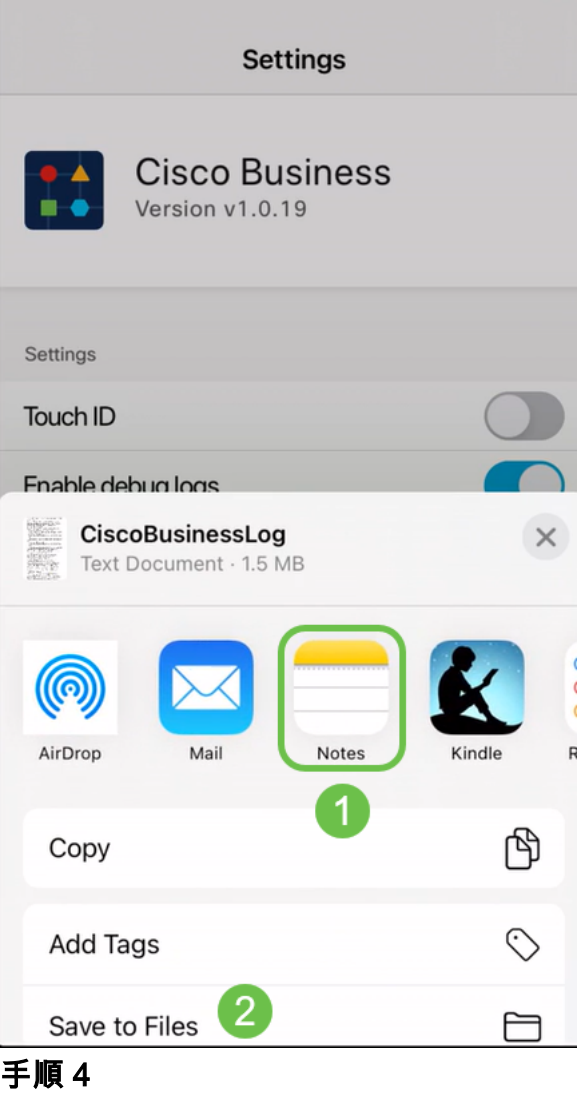

保存するファイルに名前を付けて、[保存]をクリックします。

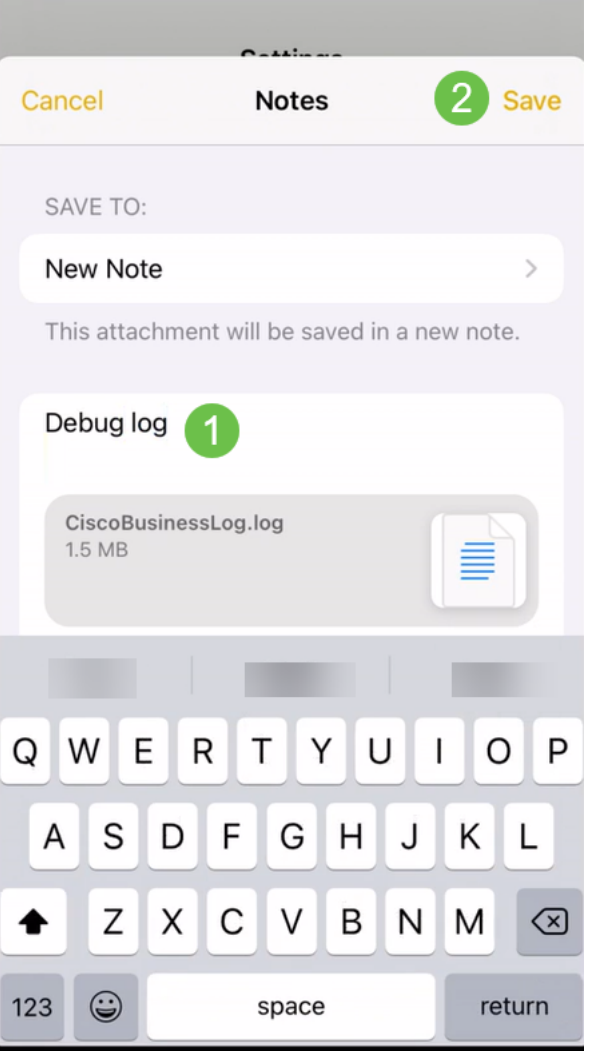

ログをダウンロードしたら、戻ってデバッグログをオフにすることを忘れないでください 。アプリのヘルプセクションでサポートに問い合わせる場合は、必ずこのログを保存し[て](https://www.cisco.com/c/ja_jp/support/docs/smb/cloud-and-systems-management/cisco-business-mobile-app/kmgmt-3026-cisco-business-app-help-page.html) [共有](https://www.cisco.com/c/ja_jp/support/docs/smb/cloud-and-systems-management/cisco-business-mobile-app/kmgmt-3026-cisco-business-app-help-page.html)してください。

結論

これで、ログの取得方法とダウンロード方法が分かりました。

Cisco Business Mobileアプリケーションに関する詳細な記事をお探しですか。これ以 上見ないで!次のいずれかのタグをクリックすると、そのトピックに直接移動します 。楽しんで!

[概要](https://www.cisco.com/c/ja_jp/support/docs/smb/cloud-and-systems-management/cisco-business-mobile-app/kmgmt-3025-cisco-business-mobile-app-overview.html) [ゼロデイ](https://www.cisco.com/c/ja_jp/support/docs/smb/cloud-and-systems-management/cisco-business-mobile-app/kmgmt3001-Day-Zero-Config-Cisco-Business-Mobile-app.html) [トラブルシューティング](https://www.cisco.com/c/ja_jp/support/docs/smb/cloud-and-systems-management/cisco-business-mobile-app/kmgmt-3003-troubleshooting-cisco-business-mobile-app.html) [デバイス管理](https://www.cisco.com/c/ja_jp/support/docs/smb/cloud-and-systems-management/cisco-business-mobile-app/kmgmt3002-Device-Management-Cisco-Business-Mobile-app.html) [ヘルプページ](https://www.cisco.com/c/ja_jp/support/docs/smb/cloud-and-systems-management/cisco-business-mobile-app/kmgmt-3026-cisco-business-app-help-page.html) [Upgrade Firmware](https://www.cisco.com/c/ja_jp/support/docs/smb/cloud-and-systems-management/cisco-business-mobile-app/kmgmt3029-Upgrade-Firmware-Cisco-Business-Mobile-app.html) [デバイス](https://www.cisco.com/c/ja_jp/support/docs/smb/cloud-and-systems-management/cisco-business-mobile-app/kmgmt-3023-reboot-device-cisco-business-mobile-app.html) [のリブート](https://www.cisco.com/c/ja_jp/support/docs/smb/cloud-and-systems-management/cisco-business-mobile-app/kmgmt-3023-reboot-device-cisco-business-mobile-app.html)